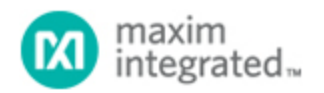

[Maxim](http://www.maximintegrated.com/) > [Design Support](http://www.maximintegrated.com/design/) > [Technical Documents](http://www.maximintegrated.com/design/techdocs/) > [Application Notes](http://www.maximintegrated.com/design/techdocs/app-notes/index.mvp) > [Real-Time Clocks](http://www.maximintegrated.com/design/techdocs/app-notes/index.mvp/id/21/c/Real-Time%20Clocks#c21) > APP 3643 [Maxim](http://www.maximintegrated.com/) > [Design Support](http://www.maximintegrated.com/design/) > [Technical Documents](http://www.maximintegrated.com/design/techdocs/) > [Application Notes](http://www.maximintegrated.com/design/techdocs/app-notes/index.mvp) > [Time and Temperature Recorders](http://www.maximintegrated.com/design/techdocs/app-notes/index.mvp/id/25/c/Time%20and%20Temperature%20Recorders#c25) > APP 3643

Keywords: DS1678,event,recorder,event recorder

**APPLICATION NOTE 3643**

## How to Use the DS1678 Real-Time Event Recorder

**Nov 16, 2005**

*Abstract: This note demonstrates an application using the DS1678 real-time event recorder. The software example includes basic operating routines. A schematic of the application circuit is included.*

DS1678 Pin Assignment

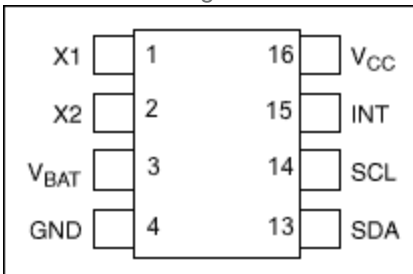

## **Description**

This application note demonstrates how to use the [DS1678](http://www.maximintegrated.com/ds1678) real-time event recorder which logs events level transitions on the **INT** input pin—into a 1024-word datalog memory array. The first event is recorded as a time stamp; subsequent events are recorded as elapsed time from the previous event. The time stamp and 1024-word datalog memory accommodate up to 1025 recorded events.

This example code includes functions for initiating a datalogging "mission." The user-selectable options are event resolution, trigger selection, and rollover (handling missions of more than 1025 events). The software also includes routines for ending a mission, for displaying the event datalog information, and for writing and reading the user RAM.

## **Operation**

The program uses two general-purpose port pins (GPIOs) on a microcontroller to communicate with the DS1678 through the DS1678's I<sup>2</sup>C serial interface. An additional port pin is used to toggle the DS1678's **INT** input to drive events. In a typical application, the **INT** input would be connected to circuitry that conditions the signals from the event source, e.g., a thermostat in a HVAC system. This connection allows the DS1678 to record, for example, the start time and duration of each cooling or heating cycle.

This example uses an 8051-compatible microcontroller, the [DS2250.](http://www.maximintegrated.com/ds2250) User inputs and data outputs from

the program are passed through an RS-232 interface from a terminal emulator program on a PC to a UART on the microcontroller. The [Microcontroller Tool Kit](https://files.maximintegrated.com/microcontroller/dev_tool_software/mtk/obsolete/mtk-2.4.04.zip) software utility can be used to program the DS2250 microcontroller.

The software is shown in **Figure 1**. A schematic of the circuit is shown in **Figure 2**.

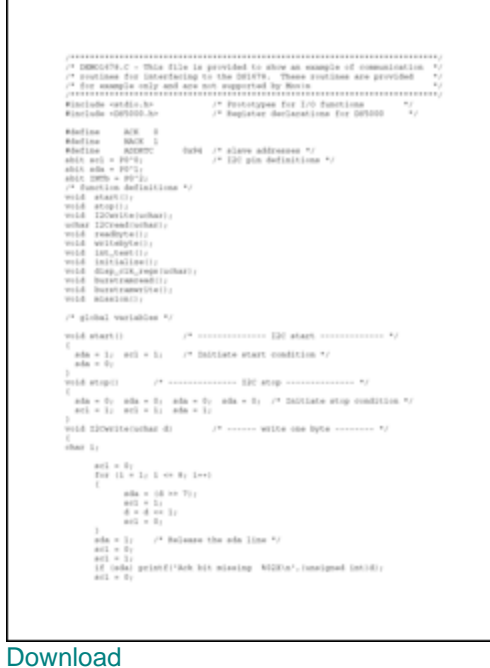

*Figure 1. Program listing for interfacing a microcontroller to the DS1678.* 

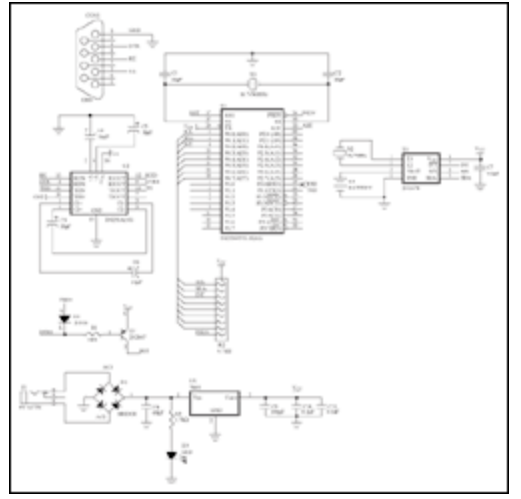

[For Larger Image](http://www.maximintegrated.com/images/appnotes/3643/3643Fig02.pdf) *Figure 2. Schematic for the DS1678 demonstration board.*

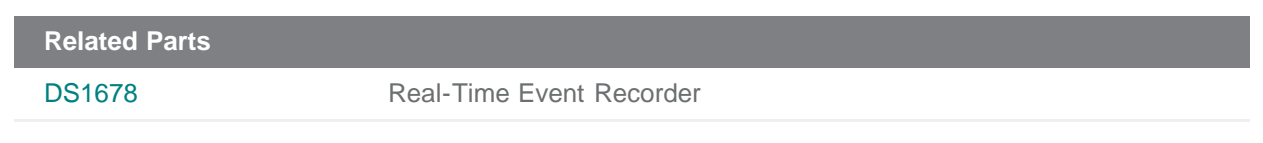

**More Information** For Technical Support: <http://www.maximintegrated.com/support> For Samples: <http://www.maximintegrated.com/samples> Other Questions and Comments: <http://www.maximintegrated.com/contact>

Application Note 3643: <http://www.maximintegrated.com/an3643> APPLICATION NOTE 3643, AN3643, AN 3643, APP3643, Appnote3643, Appnote 3643 Copyright © by Maxim Integrated Products Additional Legal Notices: <http://www.maximintegrated.com/legal>